# **Deriving surface node displacements from a modified discrete Laplacian**

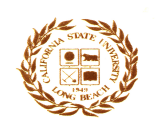

#### **INTRODUCTION**

**Optical distortion is of significant concern in the aircraft windshield production industry. Figure 1 illustrates optical distortion with a surface generated using CAD software.** 

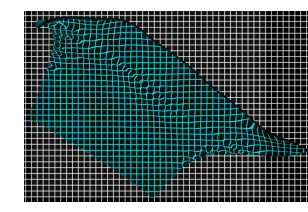

partment of Mathematics and Statistics

**Figure 1: Virtual grid-board image of a distorted surface. A virtual grid-board is a computer generated image to simulate the inspection grid used to evaluate distortion.** 

**Eliminating optical distortion requires a good defining surface that is continuous, tangentially smooth, and has smooth curvature. Continuity and smooth tangents are easily achieved. Smooth curvature, however, is often a challenge when preserving the original shape of the surface is necessary.** 

## **METHODS**

**The** *m* **(rows) x** *n* **(columns) nodal points from a surface, as plotted in Figure 2, appear to be smooth, however, the surface plot of the discrete Laplacian in Figure 3 shows a significant amount of distortion.**

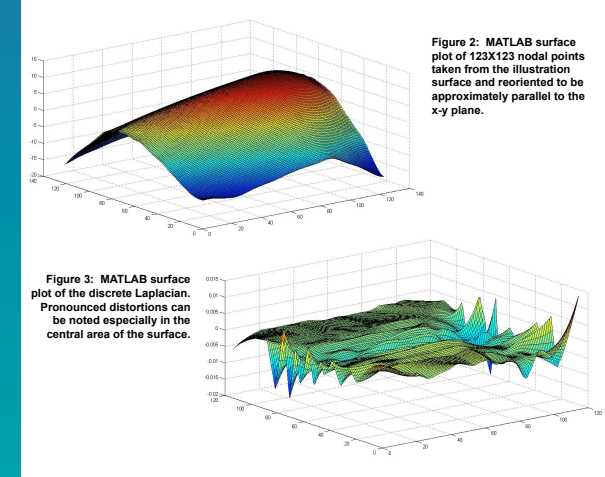

# **Brook Gotschall Department of Mathematics and Statistics California State University, Long Beach**

## **Consider the smoothed discrete Laplacian in Figure 4. Figure 4: MATLAB surface plot of smoothed discrete Laplacian. The data was smoothed using a simple 3x7 averaging filter:**   $[1 \ 1 \ 1 \ 1 \ 1 \ 1 \ 1]$  $111111$  $1 \t1 \t1 \t1 \t1 \t1$ **Variations are significantly reduced.**

**Now to determine what displacement values, when added to the original data, will produce this smoothed discrete Laplacian:** 

**Since the discrete Laplacian, with the** *i th***,** *j th* **surface node z-coordinate given by**  *uij***, is defined by:** 

 $l_{ij} = \frac{1}{4}(u_{i+1,j} + u_{i-1,j} + u_{i,j+1} + u_{i,j-1}) - u_{ij}$ 

**consider this modification, where** *aij* **are the desired displacement values:** 

 $sl_{ii} = \frac{1}{4}((u_{i+1,i} + a_{i+1,i}) + (u_{i-1,i} + a_{i-1,i}) + (u_{i,i+1} + a_{i,i+1}) + (u_{i,i-1} + a_{i,i-1})) - (u_{ii} + a_{ii})$  $=\frac{1}{4}(u_{i+l,j}+u_{i-l,j}+u_{i,j+l}+u_{i,j-l})-u_{ij}+\frac{1}{4}(a_{i+l,j}+a_{i-l,j}+a_{i,j+l}+a_{i,j-l})-a_{ij}$  $= l_{ii} + \frac{1}{4}(a_{i+1,i} + a_{i-1,i} + a_{i,i+1} + a_{i,i-1}) - a_{ii}$ 

**subtract** *lij* **from each side and multiply by 4:** 

 $4(sl_n-l_n) = a_{i+1} + a_{i+1} + a_{i+1} + a_{i+1} - 4a_n$ 

#### **rewrite in matrix notation:**

 $4(sL-L) = MaA$ 

**where** *sL***,** *L***, and** *A* **are columnated vectors and** *Ma* **is a square matrix. Next is to solve for** *A* **in:** 

 $MaA = 4(sL - L) = B$ 

**Since** *Ma* **is sparse, it can be factored using the MATLAB command:** 

#### $[C, R] = qr(Ma, B, 0)$

**where** *C=Q'\*B* **is produced without computing** *Q***.** *R* **is a Cholesky factorization, and is produced as sparse.**[1] **The solution to** *A* **is then given by:**

 $A = R \setminus C$ 

*A* **is reshaped to (***m***-2)x(***n***-2), zeros are padded on all sides, then it is added to the original surface node z-coordinates. The improved surface is thus achieved.**

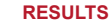

**Some improvement was achieved in the resulting surface is shown in Figure 5. The largest displacement, in absolute value, was .048".** 

**Figure 5: Virtual grid-board image of an improved surface. Considerable distortion is still present. However, some improvement is detectable, especially in the area indicated.** 

# **SUMMARY**

**Some improvement to distortion was realized. However, a significant amount of displacement from the original surface was required.** 

# **CONCLUSIONS**

# **Challenges:**

 **Size of matrix** *Ma:* 

• Over 200x10<sup>6</sup> elements  $\rightarrow$  Exceeds 800 mb of memory, at single precision.

• Very sparse  $\rightarrow$  Less than 1 mb of memory, at double precision.

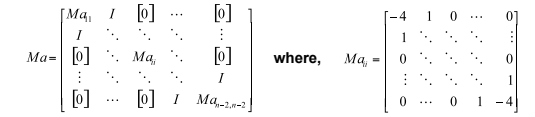

- **Solution to** *A:*
- • **Gaussian Elimination Memory overflow errors.**
- • **SVD MATLAB does not allow sparse matrices.**
- • **QR on sparse matrices Less than 1 minute for result.**

**Moving forward:** 

• **Additional improvement to distortion while reducing displacement.** 

• **Further investigation into the use of filters, peak clipping, or a combination of the two.** 

#### **ACKNOWLEDGEMENTS**

*[1]* **MATLAB documentation: "***[C,R]=qr(A,B,0)***" in the function reference for "qr". The guidance and teachings of Dr. Chang, Dr. Chaderjian, Dr. Lee, Dr. Xu, and the Department of Mathematics at CSULB were invaluable throughout this project.**